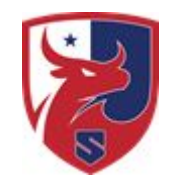

#### Smithtown Central School District

26 New York Avenue, Smithtown, New York 11787

# *The Guidance Dept. Presents:*

## *The College Application Process*

**September 21, 2023**

#### **Welcome**

- Naviance/Common Application Kelly Brouthers
- Student Responsibilities Kelly Brouthers
- Teacher Responsibilities Dorothy Caputo
- School Counselor Responsibilities Dorothy Caputo
- College Responsibilities Kate Dorney
- Resources Kate Dorney

#### **College Application Process: Common Application**

- **Register for the Common Application** (www.commonapp.org)
- Everyone MUST complete the following tasks to sign the **FERPA** waiver
	- Complete the **EDUCATION** section
	- Add at least one college to the **MY COLLEGES** section

## **FERPA Waiver**

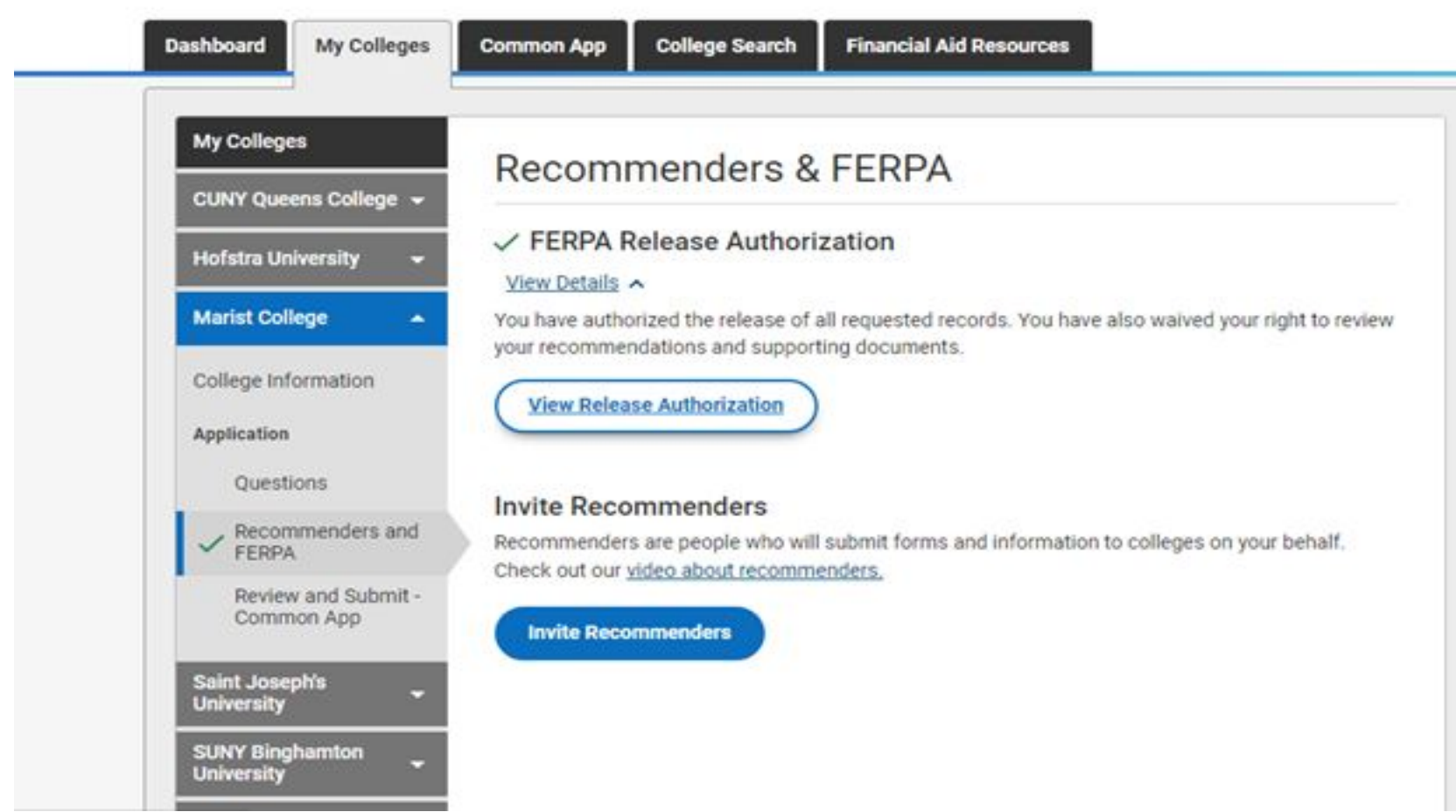

## **Common Application Process: Naviance Family Connection**

- Matching the Common Application to Naviance Family Connection:
	- Log on to Naviance Family Connection
	- Click on the **COLLEGES** tab
	- Click on **COLLEGES I'M APPLYING TO**
	- Click **MATCH ACCOUNT**
	- It will bring you to the Common Application and you will need to log into you Common Application account

#### **Matching the Common Application to Naviance Family Connection**

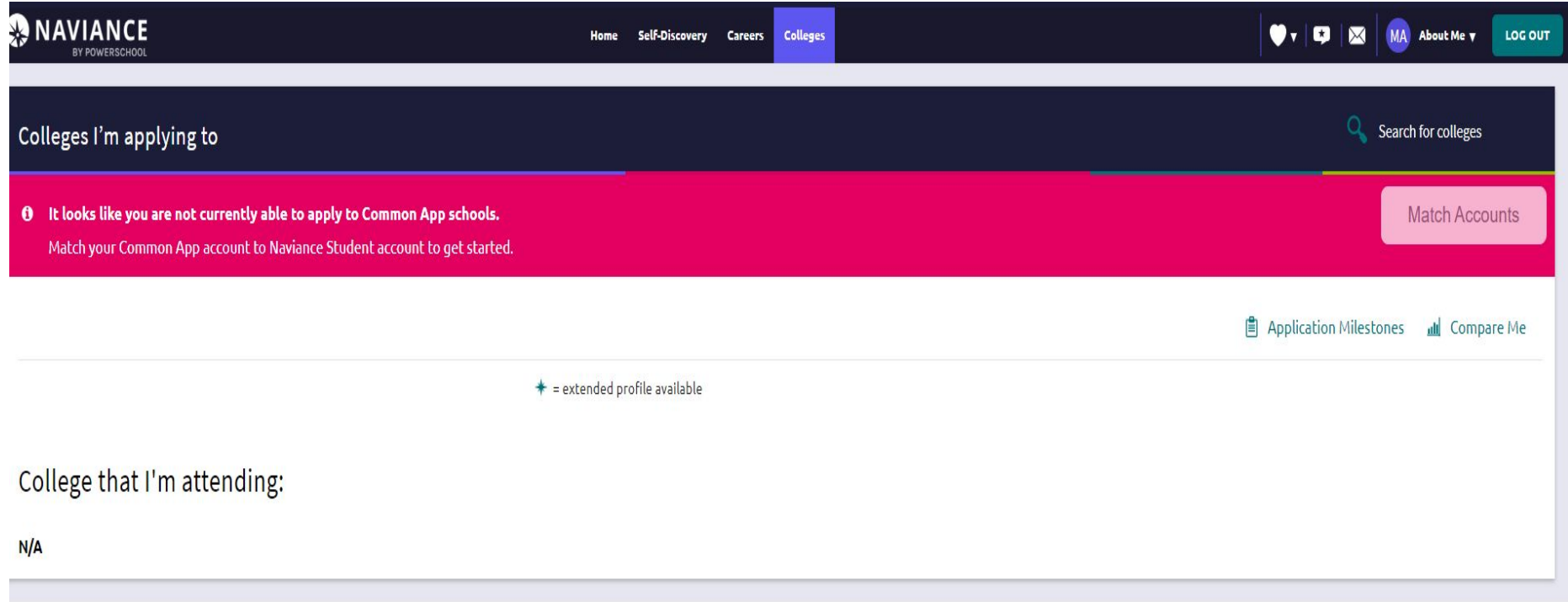

### **Common Application Process: Family Connections**

#### COLLEGES I'M APPLYING TO

- The Schools from your Common Application will automatically appear on your Family Connections screen when you match the Common Application to Family Connections
- In the column APPLYING VIA COMMON APP? YES should be indicated if it is a Common Application college
- If you are applying to a non-common application college you must add the colleges to your list

# **Colleges I'm Applying To**

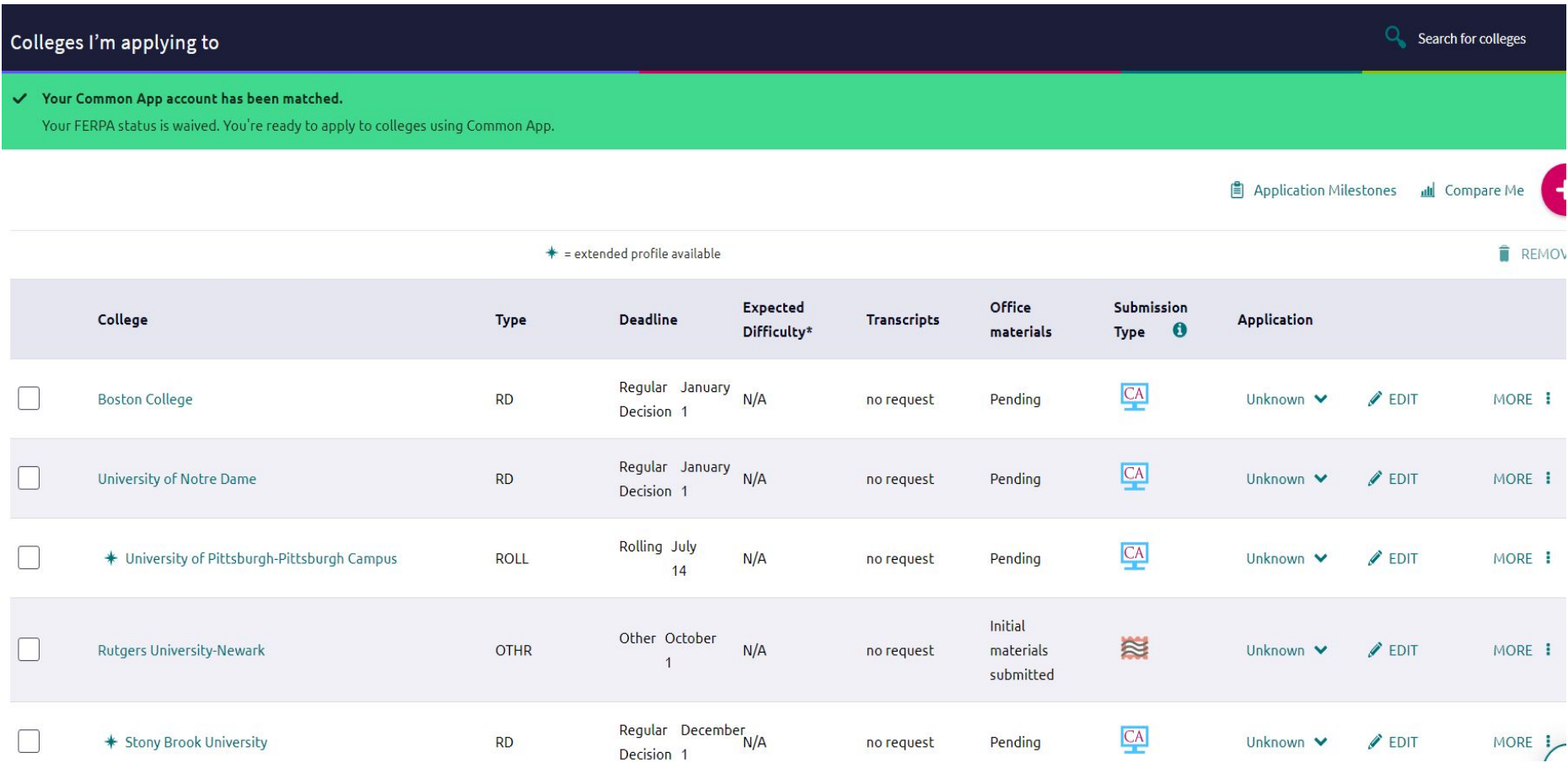

### **College Application Process: Responsibilities**

- Student Responsibilities
- Teacher Responsibilities
- Counselor Responsibilities
- College Responsibilities

#### **College Application Process: Student Responsibilities**

- Transcripts are viewable on the parent portal
- Request letters of recommendation from teacher(s)
- Complete the student resume in Naviance and the Student Profile sheet (available in the Counseling Center)
- Complete the student portion of the college application
	- Student's personal information, extra-curricular activities, honors and awards, community service and required essays
	- Supplemental application(s) should be completed only if it is required by the college
- Submit student portion of application on-line with required fee
- Contact the College Board or ACT Testing Company to send official score reports

**SAT/SAT Subject Tests – [www.collegeboard.org](http://www.collegeboard.org/) or 1-866-756-7346 ACT – [www.actstudent.org](http://www.actstudent.org/) or 1-319-337-1313 AP Scores – 1-888-225-5428 or 1-609-771-7300**

# Surveys - Profile/ Graduation

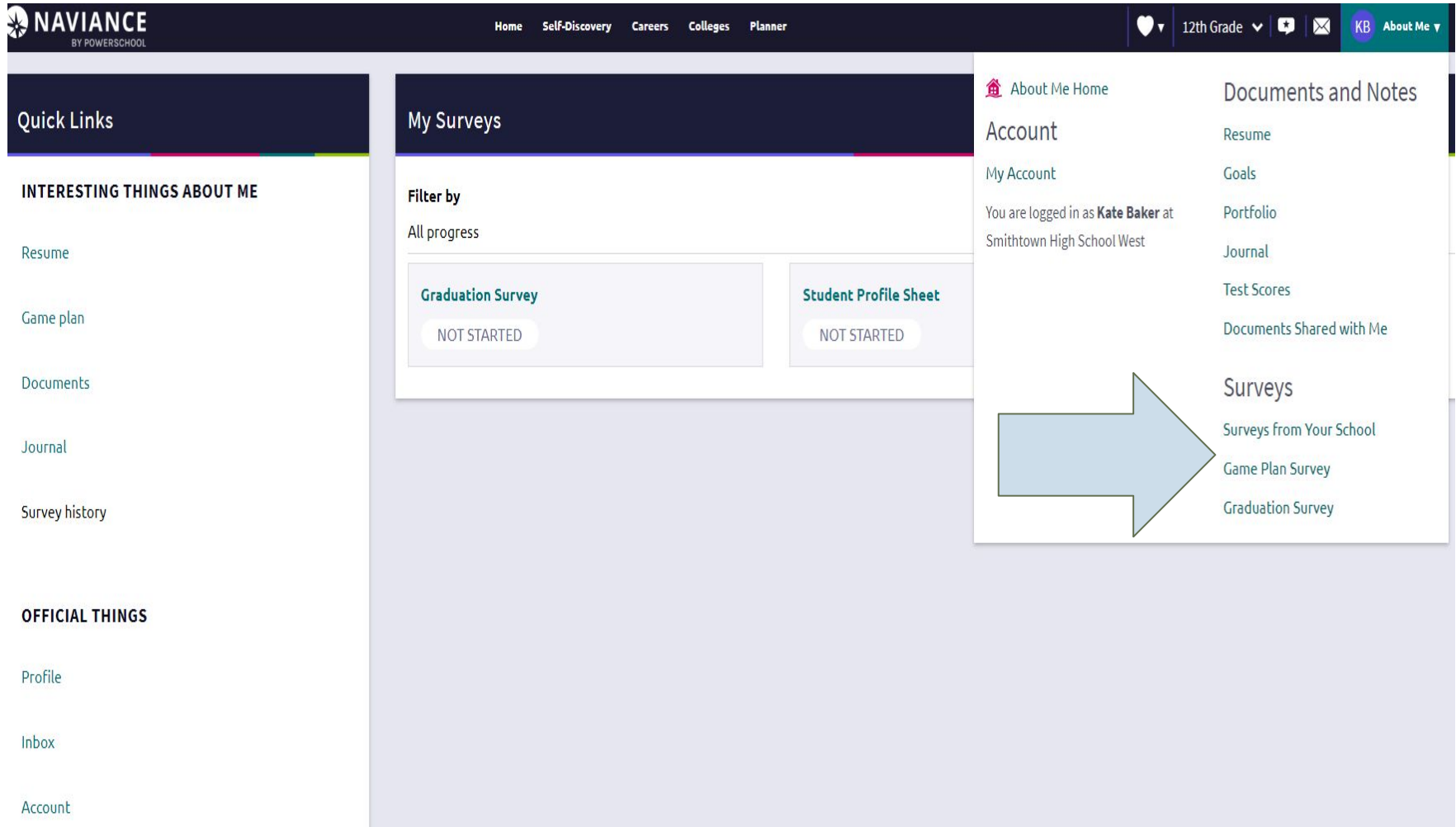

Where to find the Student Profile Sheet in Naviance: Go to: Naviance Student, click on **ABOUT ME**, Click on **SURVEYS FROM MY SCHOOL**, click on **STUDENT PROFILE SHEET. (The Graduation Survey should be done in May when you know the College you will be attending.)**

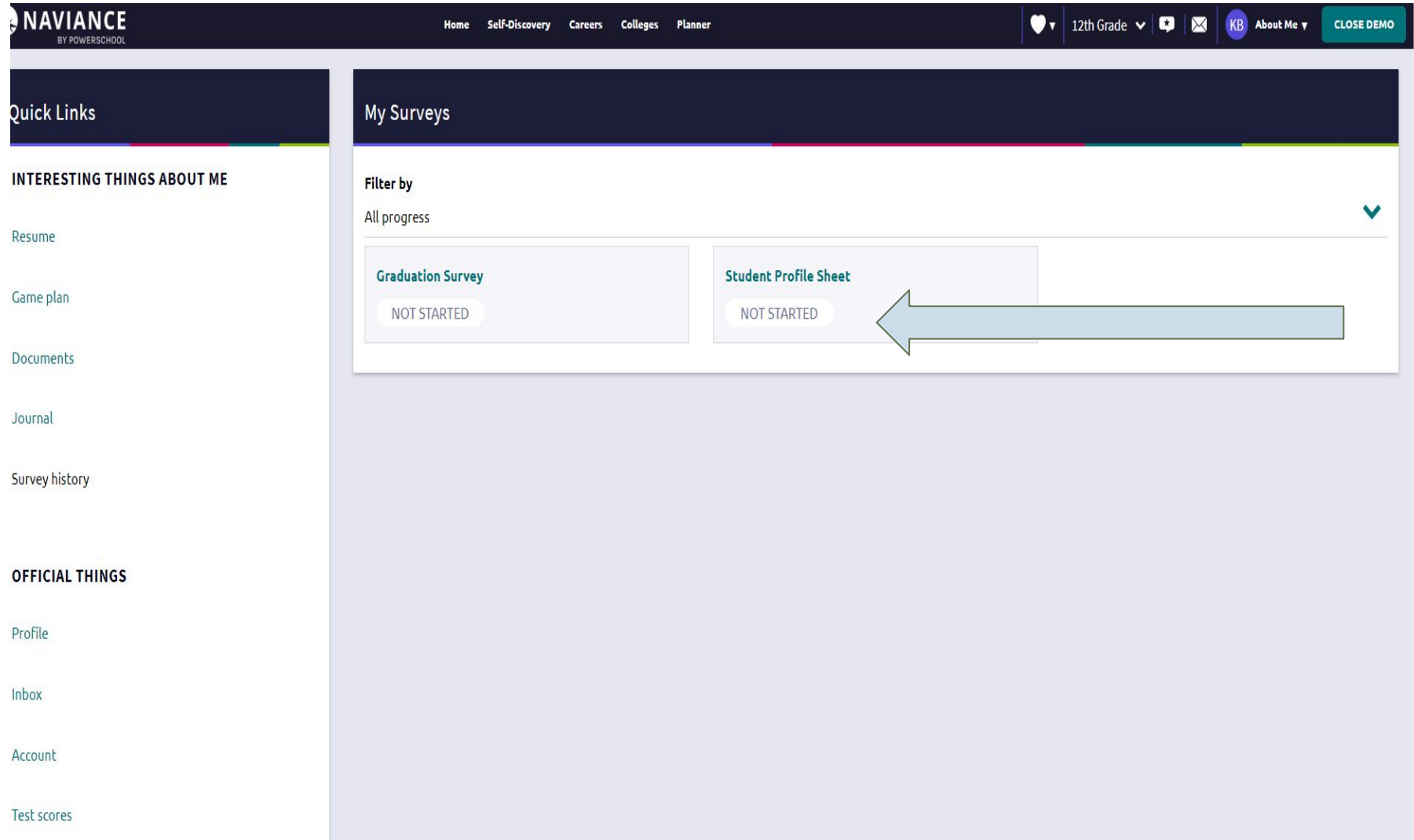

# Build a Resume

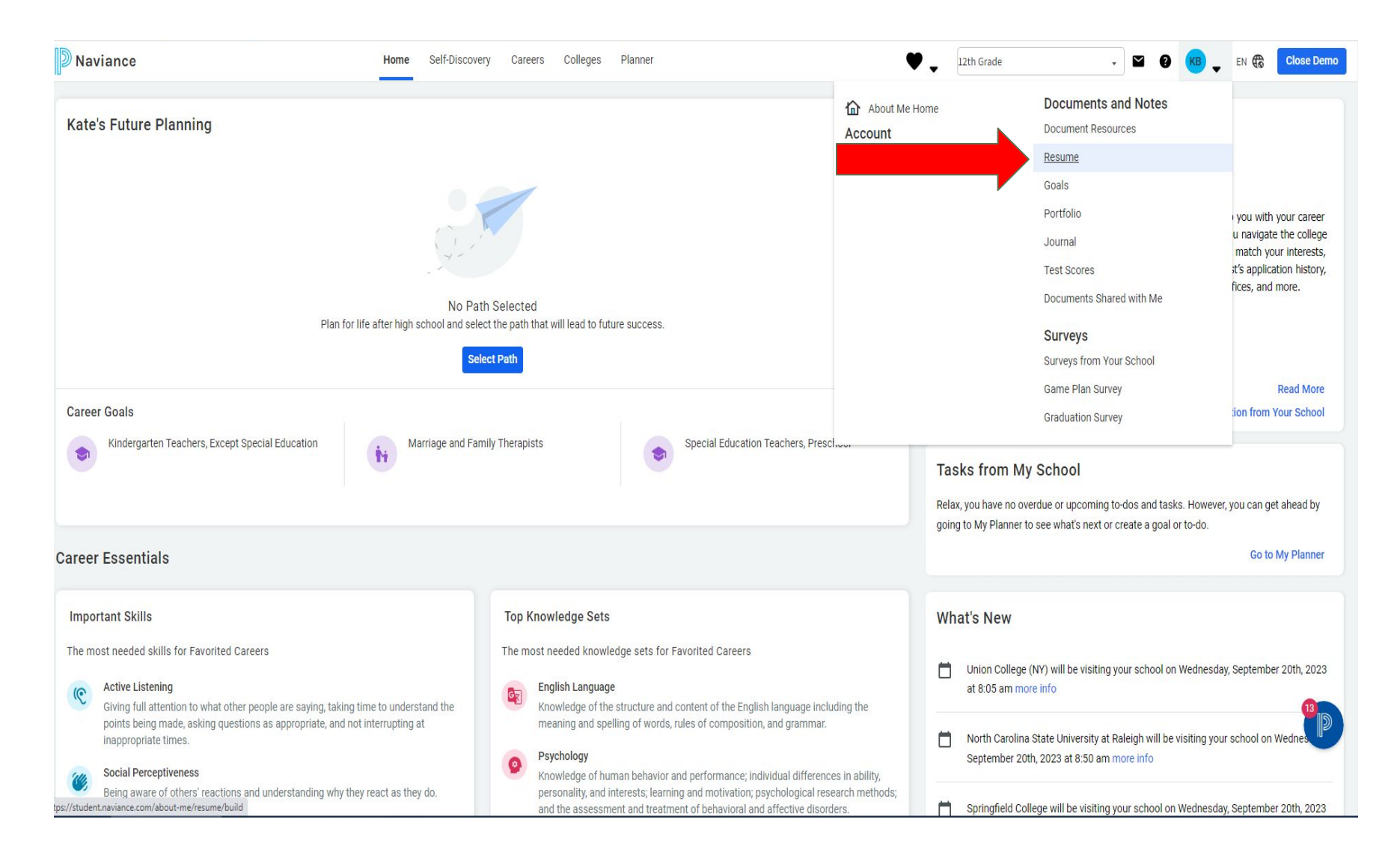

# Complete Resume

#### Resume

Add/Update Sections Print/Export Resume

Add new entries to your resume by selecting a type of entry from the menu below. If you\'re not sure what information to provide, you can select an entry type and read the tips displayed. When printing your resume, you can choose which entries you want to display, so we encourage you to add as much information as possible.

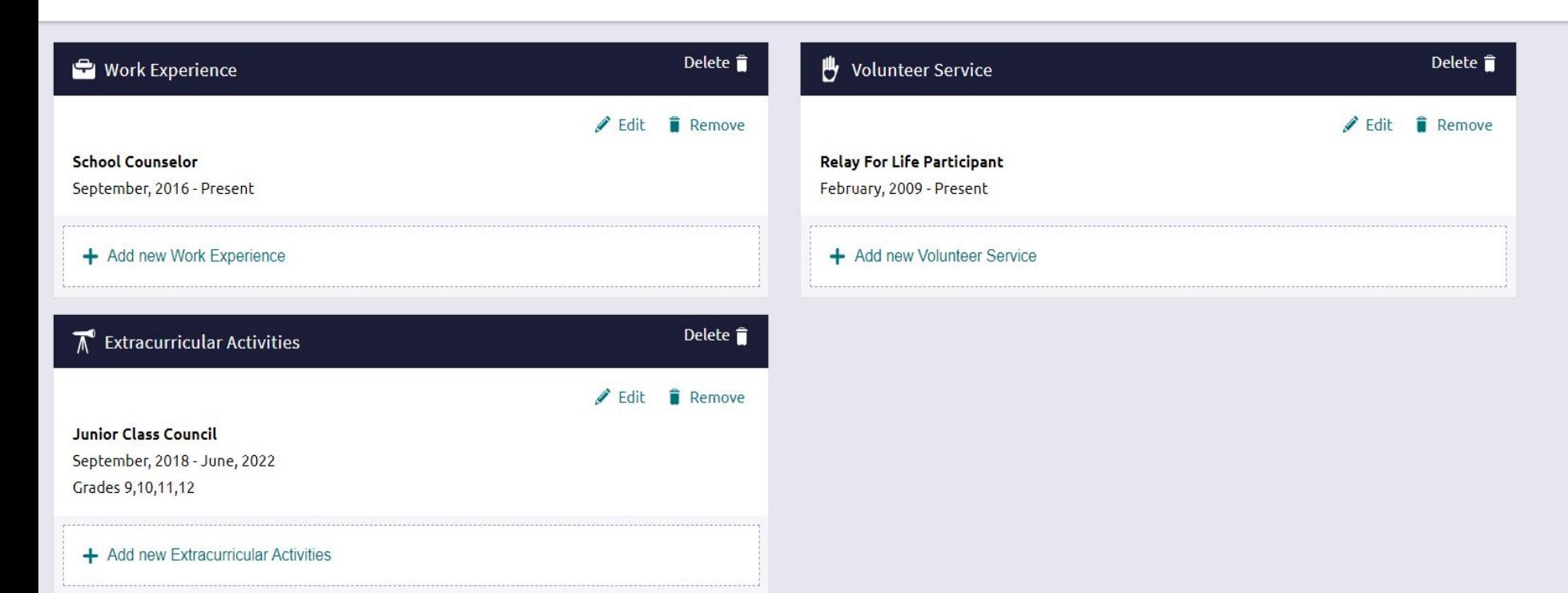

#### **College Application Process: Student Responsibilities**

#### **● Procedure for Requesting a Teacher Letter of Recommendation**

- Ask teachers to write a letter of recommendation in person
- Complete a Teacher Recommendation Questionnaire and Recommendation Request Form for each teacher (available in the Guidance office)
- **– Mail vs. Electronic Transmission?**
	- Mail:
		- Provide teachers with a stamped envelope addressed to the college for each recommendation being sent by mail
		- Attach a post-it note on each envelope indicating the deadline for each college
		- Put your full name on the inside flap of the envelope

#### **College Application Process: Student Responsibilities**

#### **– Mail vs. Electronic Submission**

- Electronic Submission
	- Log onto Naviance Family Connection
	- Click on COLLEGES
	- Click on COLLEGES I'M APPLYING TO
	- Towards the bottom of the page you will see TEACHER RECOMMENDATION
	- Click on ADD REQUESTS
	- Use the scroll down menu to select your teacher
- **● Submit a Transcript Processing Form to Guidance Office**
	- One form has room for 11 schools, you may use additional forms if needed.
	- Transcripts will only be sent to the colleges listed on the form.
		- \*Please note, when you add at least one Common App school to the transcript processing form, Common App will automatically deliver documents to additional applicable colleges as students submit their Common Application
	- Forms are available in the Guidance Office and on the guidance google classroom
	- Allow 15 school days for your application to be processed once it has been submitted to Guidance

### **Transcript Processing Form**

Student Name: Counselor: Counselor:

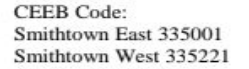

**Smithtown Central School District** 

**Transcript Processing Form** 

Please allow fifteen (15) school days for processing

Completed forms should be turned in to the Counseling Center.

Student Email: New York 1988

Date Submitted

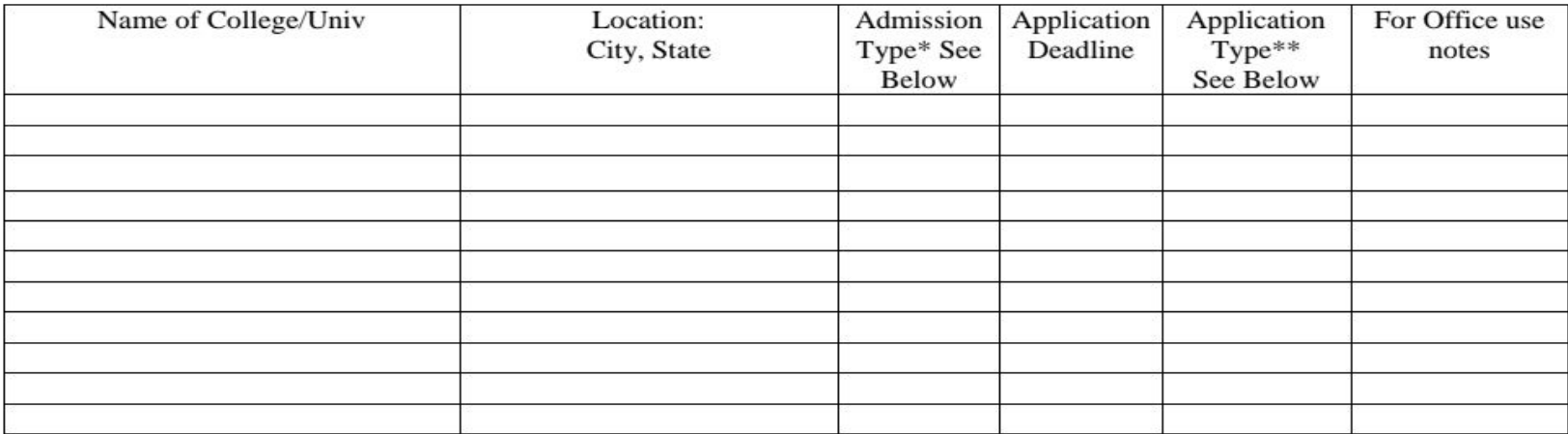

\*Admission Type: ED = Early Decision; EA= Early Action; PRI= Priority; REG= Regular, ROLL = Rolling \*\* Application Type: Common App, College Specific App, SUNY APP, CUNY APP (ADD CUNY #ID), Coalition

By signing below, you authorize Smithtown Central School District to release your academic records including any scores, health records, mid-year/final transcripts and additional data (if any) to applicable colleges. Please note, when you add at least one Common App school to the transcript processing form, Common App will automatically deliver documents to additional applicable colleges as you submit your applications through Common App. Students are still required to list all schools that they are applying to. Letters of recommendation are confidential and not for review by students or parents. Should your 12th grade schedule change, for any reason, it is your responsibility to notify each institution of the change.

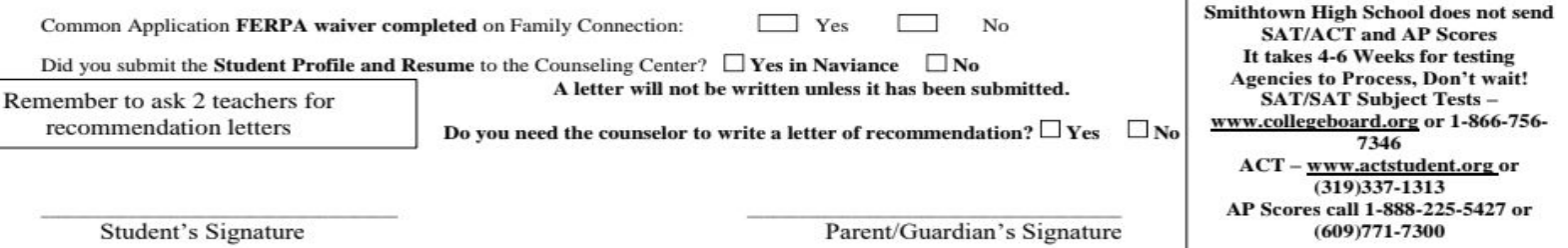

#### **Teacher Recommendations**

#### Letters of recommendation

#### Your Requests

You can request new letters of recommendation and track the most recent status of your requests here.

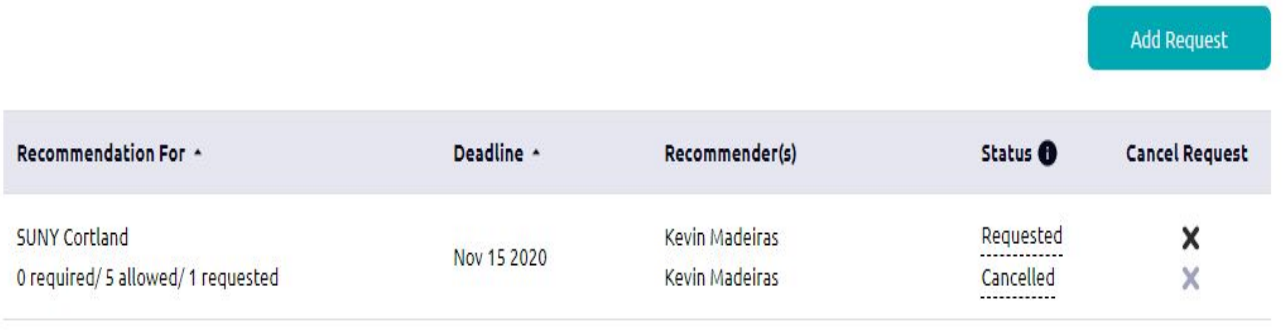

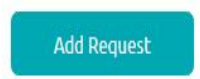

#### **Teacher Letter of Recommendation Form**

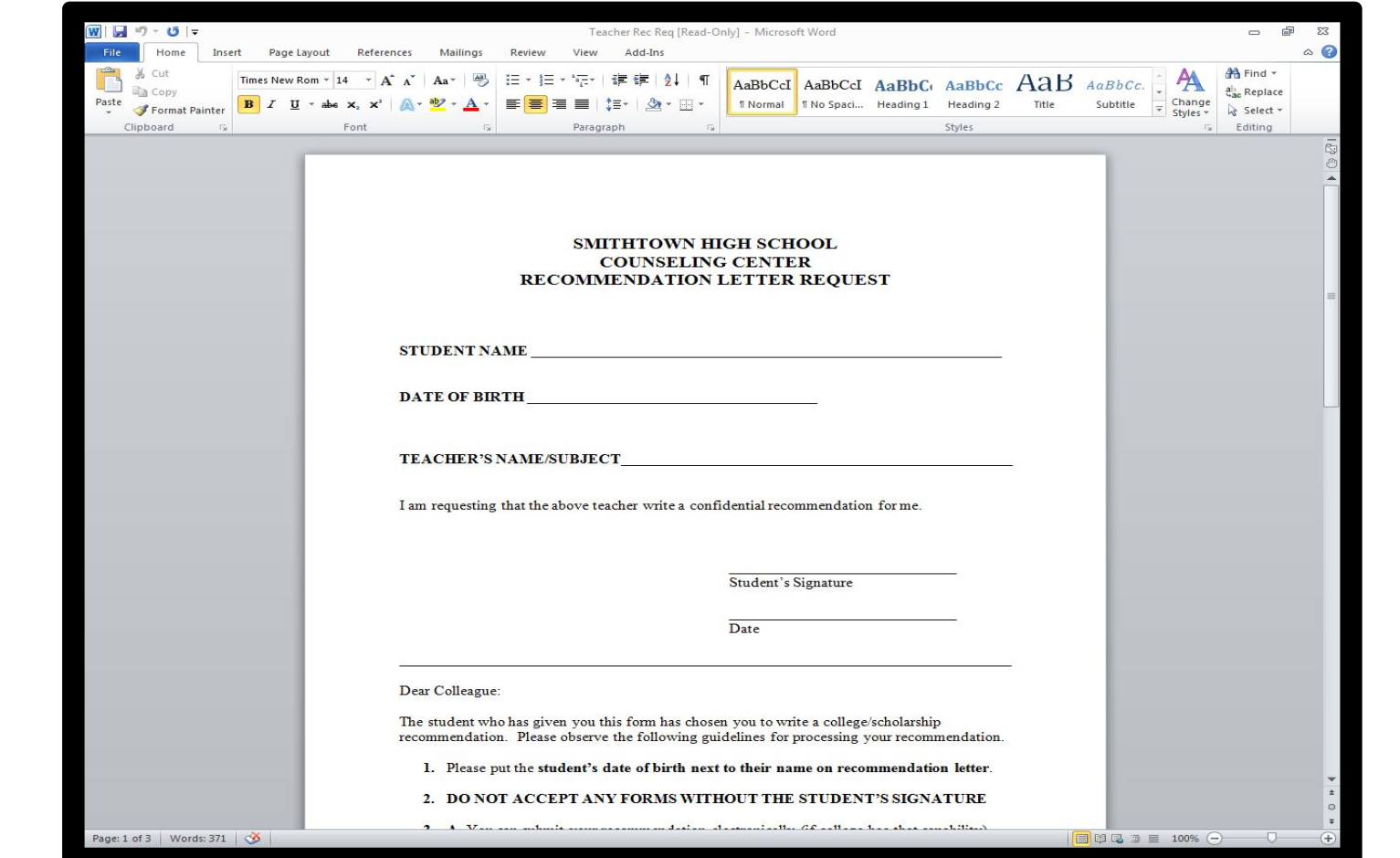

#### **College Application Process: Teacher Responsibilities**

- Teacher will complete the teacher evaluation form as required by the common application
- Write a letter of recommendation for the student
- Teacher will either mail the teacher evaluation form and the letter of recommendation or submit this information electronically

#### **College Application Process: School Counselor Responsibilities**

- **● The school counselor will send the following items to each college when the student brings a completed TRANSCRIPT PROCESSING FORM to Guidance**
	- Official Transcript
	- Counselor Letter of Recommendation
	- Smithtown High School Profile
	- Secondary School Report
- **● The school counselor will also send first quarter grades and mid-year grades to each college if/when the student requests it by completing the GRADE PROCESSING FORM**

### **Electronic or Paper?**

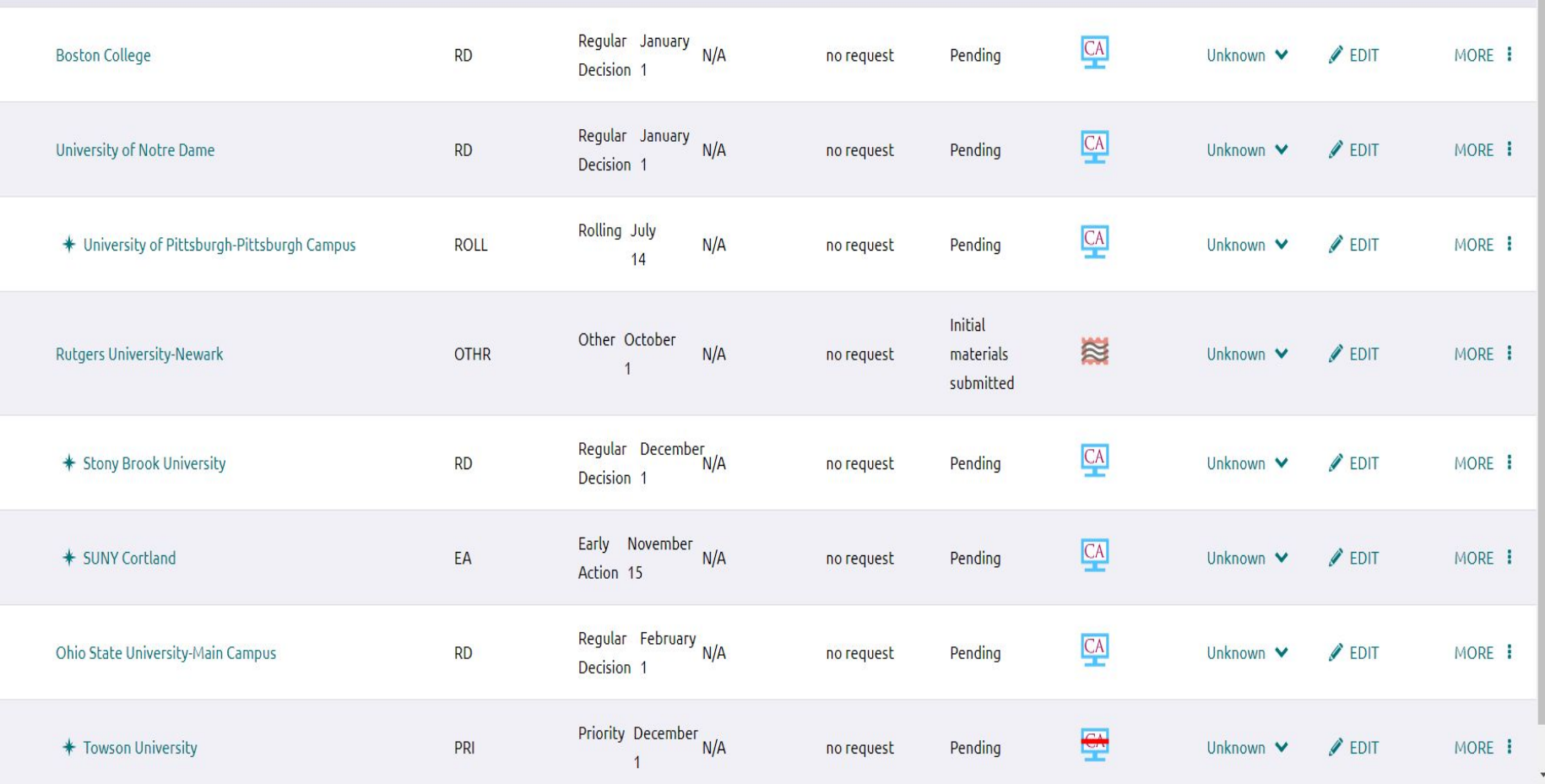

## **College Application Process: College Responsibilities**

- Create a file for the student upon receiving <u>any</u> piece of the application
- Collect all pieces of the application
- **● Colleges may contact you to inform you that something is missing**….**do not be alarmed**! It is best to contact the college directly to make sure your entire application has been received. Once everything is received, the file will be reviewed
- Colleges will make you aware of their decision according to their timeline

## **College Application Process: Types of Applications**

#### ●Common Application

- Supplemental applications may be required
- [www.commonapp.org](http://www.commonapp.org/)
- ●SUNY Application
	- Supplemental application may be required
	- [www.suny.edu/student](http://www.suny.edu/student)
- Coalition Application
	- Application being accepted by some colleges
- CUNY Application (online application only)
	- [www.cuny.edu](http://www.cuny.edu/)
- ●Online Application for individual colleges
- ●Paper-Based Application for individual colleges

#### **Naviance Welcome Screen**

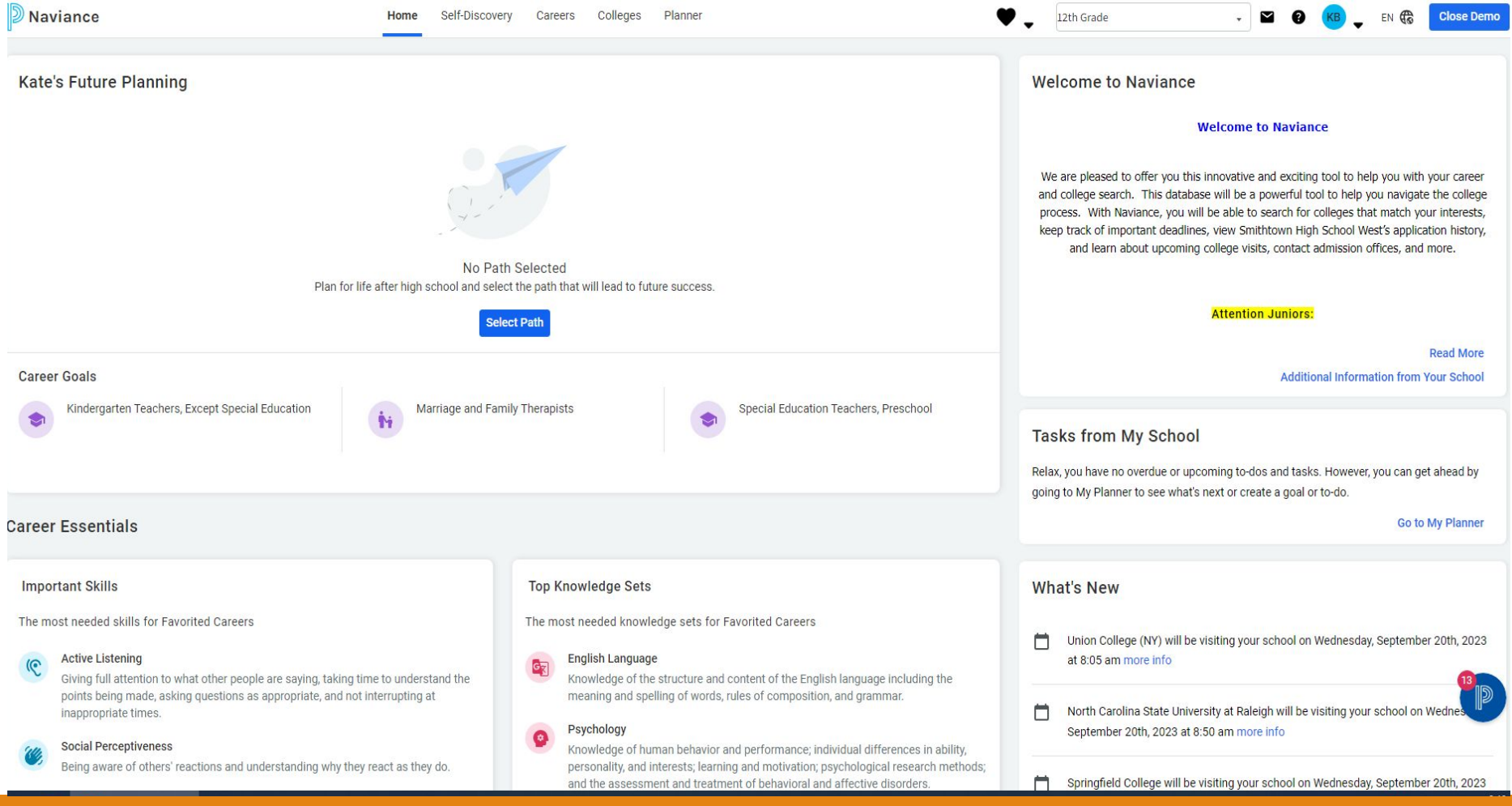

## **College Application Process: Application Deadlines/Programs**

- Early Action vs. Early Decision
	- Restrictive Early Action
- **Regular Admissions**
- Rolling Admissions
- Honors Programs
- Special Talent (Art,Music,Theatre,Dance)
- Scholarship Opportunities (Merit, Athletic) – (NCAA) [www.e](http://www.ncaaclearinghouse.org/)ligibilitycenter.org

### **College Application Process: NCAA Requirements:**

#### **COVID-19 Automatic Waiver 2023-24 Enrollment**

Given the continuing impact of COVID-19 on the educational environment, the NCAA Eligibility Center has partnered with the NCAA membership to identify [changes to the initial-eligibility](http://fs.ncaa.org/Docs/eligibility_center/COVID19_Fall2022_Public.pdf) [certification process](http://fs.ncaa.org/Docs/eligibility_center/COVID19_Fall2022_Public.pdf) for students who initially enroll full time in a collegiate institution during the 2022-23 or 2023-24 academic year. The Eligibility Center will continue to monitor the environment and make necessary adjustments to prioritize health, safety and fairness for all prospective student-athletes.

## **College Application Process: Fall College Fairs**

#### **In-Person Fairs:**

**Western Suffolk Counselors' Association College Fair - 10/3/23 - 5:30-8:30pm at Adelphi University(1 South Ave Garden City)- Free. Visit wsca.optonline.net**

**Nassau Counselors' Association Fall College Expo - 10/18/23 6-9pm at the Huntington Hilton(598 Broadhollow Rd. Melville) free - nassaucounselors.org for more information**

**East End Counselors' Association Fall College Fair - 10/26/23 - 5-7pm at Riverhead High School ( 700 Harrison Ave. Riverhead)- Free. eastendcounselors.org for information**

**Virtual Fairs The National Association for College Admission Counseling (NACAC) To Sign up for Free go to nacacattend.org/fairs**

**Sunday 10/15/23 1-6pm Tuesday, 11/12/23 1-6pm**

# **College Rep Visits**

- List is available on Naviance
- [www.connection.naviance.com/shsw](http://www.connection.naviance.com/shsw)
- [www.connection.naviance.com/shse](http://www.connection.naviance.com/shse)

# Questions???

If you still have questions after viewing this presentation,please contact your child's counselor directly.

[Counselor Caseloads 2023-2024](https://www.smithtown.k12.ny.us/Files/Departments/Guidance/Counselor_Caseloads.pdf)

As always, you can also contact me directly by email at the following email address.

[kcolon@smithtown.k12.ny.us](mailto:kcolon@smithtown.k12.ny.us)

### **THANK YOU!**

We wish you the best of luck and remember: We are here for you!